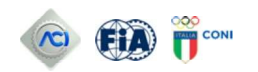

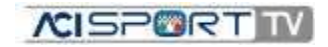

**E** ARCHIVIO **A** AREA RISERVATA **O** PROMOZIONE

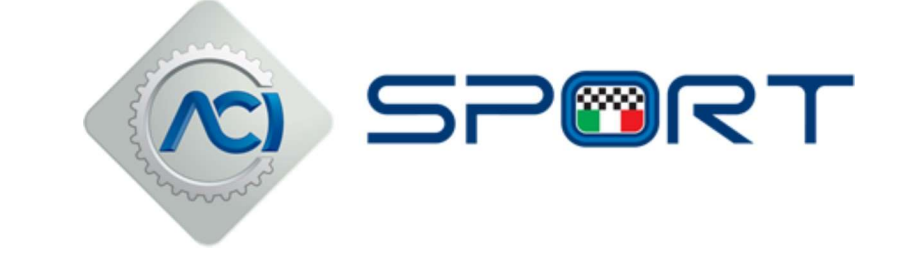

### $\equiv$

#### lunedì 27 marzo 2023

Avviso importante ai licenziati: inserimento fotografia nell'Area Riservata

#### Il caricamento richiede pochi minuti

Ai sensi dell'Art. A10.2 PORTALE ACISPORT dell'Appendice 1 al Regolamento Sportivo Nazionale 2022, era già sottolineata l'importanza per tutti i licenziati del caricamento della fotografia in Area Riservata del sito www.acisport.it, ai fini della verifica, in sede di gara, della corrispondenza tra licenza emessa e soggetto partecipante all'evento sportivo.

Già nel 2022 i concorrenti/conduttori e i conduttori avevano l'obbligo di inserire la fotografia in Area Riservata, ai fini della compilazione di corrette schede di identificazione/ricognizione.

Si comunica che, per quanto sopra, dal 6 febbraio u.s. l'ammissione della preiscrizione/iscrizione alle gare avviene solo per i licenziati la cui fotografia risulta correttamente associata al proprio profilo.

Il caricamento della fotografia richiede pochi minuti:

- · Cliccando su Area Riservata, nel sito di ACISPORT, si trova una pagina di ingresso alle applicazioni sportive;
- · In alto a destra si trova l'indicazione del profilo e in alto a sinistra, cliccando sulle tre linee, è possibile aprire il menu nascosto con cui si può accedere alle altre applicazioni sportive;
- · Cliccando su ciascuna voce, si accede direttamente all'applicazione selezionata;
- . Cliccando sulla matita a fianco alla foto, è possibile modificare i dati del profilo: cliccando sull'attash a fianco all'immagine del profilo sarà possibile caricare la foto, prelevandola da una propria cartella. Sarà possibile ritagliare la foto e vederne una preview;
- E' presente una nuova voce "Avvisi" in cui saranno fornite eventuali informazioni.

Per coloro che non hanno ancora rinnovato la licenza sportiva, si specifica che se l'inserimento della foto viene effettuato dai licenziati entro 5 gg dalla data di rilascio/rinnovo della licenza, la foto viene stampata sulla tessera plastificata.

In caso di uso improprio della fototessera o di inserimento di foto non veritiera è prevista una sanzione amministrativa di Euro 260,00 e il deferimento ai competenti Organi di Giustizia Sportiva.

## ATTENZIONE

 I concorrenti che avessero problemi ad inserire la propria foto nella rispettiva Area Riservata possono chiedere assistenza scrivendo all'indirizzo e-mail riportato di seguito:

# registrazioneacisport@informatica.aci.it

## ACI Sport S.p.A. a socio unico

Via Solferino, 32 - 00185 ROMA Telefono: +39 06 44341291 **Fax:**  $+390644341294$ Partita IVA: 06301401003

Codice etico e privacy policy - YouTube Terms of Service - Google privacy policy -**Privacy Policy**